# TP4 : Protocoles mail

## **1 Fonctionnement**

Pour illustrer le fonctionnement des mails, on considère l'exemple suivant : l'utilisateur Cesar du serveur rome.it veut envoyer un message à l'utilisateur Asterix du serveur village.fr. La chaîne de transmission utilise plusieurs intermédiaires :

- 1. le MUA (Mail User Agent) de Cesar : il s'agit du client de messagerie de Cesar, qui crée le mail et l'envoie à rome.it.
- 2. un ou plusieurs MTA (Mail Transfer Agent) : il s'agit d'applications qui relayent le mail de serveur en serveur à partir de rome.it jusqu'à ce qu'il arrive à village.fr
- 3. le MDA (Mail Delivery Agent) : une application du serveur village.fr qui va déposer le courrier reçu dans un dossier spécifique (la boîte aux lettres d'Asterix).
- 4. le MUA d'Asterix : le client de messagerie d'Asterix qui va récupérer les mails reçus sur village.fr

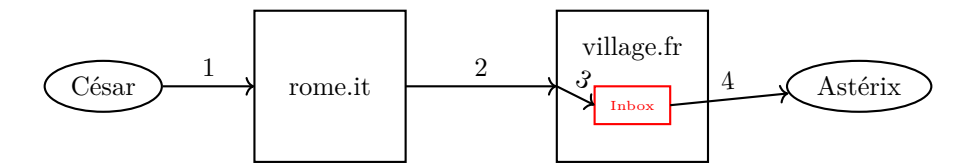

La suite de ce TP est divisée en deux parties. Dans la première, on s'intéresse à ce qu'est un mail (en pratique) et au fonctionnement des protocoles mis en jeu :

- SMTP pour l'acheminement
- POP et IMAP pour la récupération de mails sur le serveur d'arrivée.

# **2 Contenu d'un mail**

Un mail est un document texte constitué d'un *en-tête*, d'un *corps* et (éventuellement) d'une ou plusieurs pièces jointes.

Traditionnellement, votre application de messagerie favorite découpe ce fichier, affiche le corps du mail et extrait les informations utiles de l'en-tête. Il est possible d'obtenir le mail au format original ou au moins l'en-tête (par exemple « afficher l'orginal » sur gmail, ou « afficher les détails du message » sur le webmail de l'université).

**Afficher l'original/l'en-tête de plusieurs de vos mails, puis inférer des réponses aux questions suivantes.**

- 1. Quels champs permettent de connaître l'expéditeur/le destinataire ?
- 2. À quoi sert le champ Return-Path ?
- 3. Expliquer le contenu des champs Received.
- 4. Comment peut-on retrouver le temps d'acheminement du mail ?

**Remarque :** L'en-tête des mails est généré par l'utilisateur (ou plutôt son MUA), puis modifié par les MTA qui ajoutent petit à petit des informations. En particulier, rien n'oblige l'expéditeur à les remplir avec des informations valides. Un exemple flagrant est fourni par l'adresse de l'expé-diteur : rien n'empêche<sup>[1](#page-1-0)</sup> Cesar de remplir le champ From avec l'adresse obelix@village.fr!

5. Comment peut-on (espérer) détecter une telle usurpation ?

# **3 Acheminement**

Le protocole SMTP (Simple Mail Transfer Protocol) sert à transférer des mails, comme son nom l'indique. Il fonctionne sur le principe client-serveur en mode connecté (sockets TCP). Le port traditionnellement utilisé est le port 25 (les variantes sécurisées utilisent 465 ou 587).

Une communication se base généralement sur le modèle suivant :

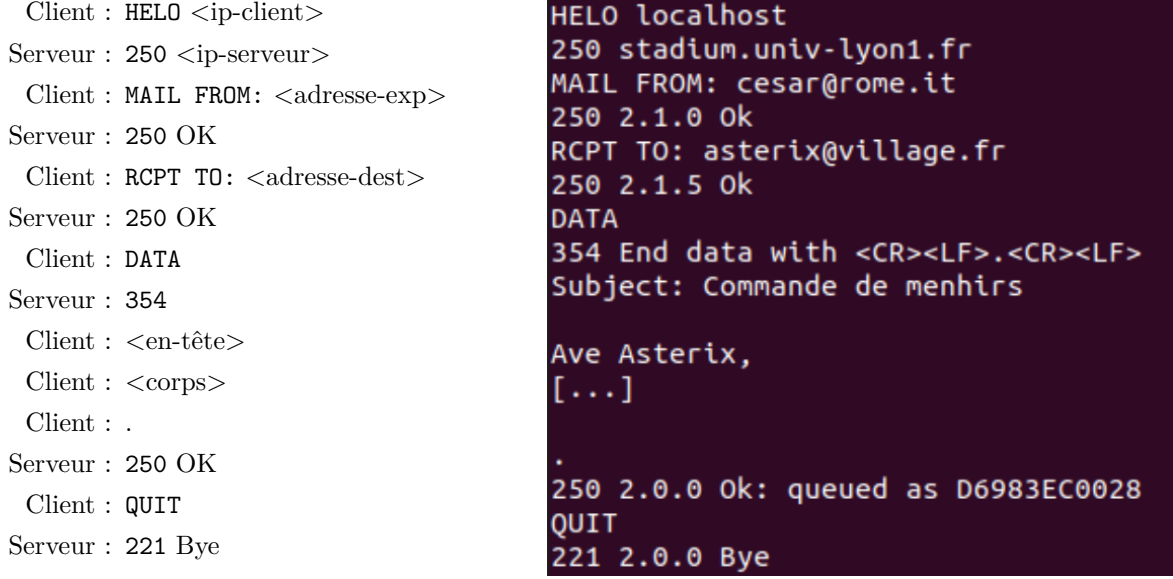

Les réponses du serveur commencent (comme pour HTTP) par un nombre indiquant le type de réponse, suivi d'un message la détaillant. 2xx signifie que tout va bien, 354 est une réponse à DATA, et 4xx/5xx indiquent une erreur.

### **3.1 Installation**

Dans la suite du TP, on veut pouvoir envoyer des mails à l'aide du protocole SMTP. Vous avez accès aux serveurs SMTP de l'université ou de vos boîtes mails personnelles. Cependant, il est probable qu'ils requièrent une authentification, ainsi qu'une connexion sécurisée afin de ne pas transmettre vos mots de passe en clair sur le réseau. On va donc commencer par installer un serveur SMTP sur vos machines (pensez à le désactiver à la fin du TP).

<span id="page-1-0"></span><sup>1. ...</sup> matériellement, par contre légalement c'est une autre histoire

- Sous Linux, un simple sudo apt-get install postfix règle la question (choisir « site internet »).
- Sous Windows, vous pouvez consulter <https://www.hmailserver.com/> pour installer et configurer le serveur.

### **3.2 Votre premier mail (au terminal)**

En utilisant telnet localhost 25 dans un terminal, communiquez avec votre serveur afin de vous envoyer un mail :

- Sur la même machine (à <user>@localhost)
- Sur votre adresse étudiante
- En changeant  $\langle i$  p-client  $\rangle$  et  $\langle 0u \rangle$   $\langle$  adresse-exp $\rangle$

Vérifiez que vous avez reçu ces mails (consultez la documentation pour savoir où sont stockés les mails reçus).

### **3.3 Scriptage**

Écrire un programme qui prend en entrée une liste de noms et d'adresses mails et envoie à chaque adresse un mail personnalisé contenant « Bonjour  $\langle \text{nom}\rangle$  ! ».

*Remarque* : Pour rester dans la légalité, n'utilisez que des adresses mail qui vous appartiennent pour les destinataires.

### **3.4 Failles**

Expliquer comment une personne mal intentionnée (ayant accès au réseau) pourrait :

- Lire les mails reçus par un utilisateur donné
- Envoyer des mails en se faisant passer pour un autre utilisateur

# **4 Post Office Protocol**

### **4.1 Fonctionnement**

POP est un protocole de communication fonctionnant sur le modèle client-serveur, en mode connecté. Le port utilisé est traditionnellement 110. Il s'agit d'un protocole simple permettant de s'authentifier, récupérer son courrier et de gérer les erreurs.

Les commandes sont :

- USER <user>, PASS <password>
- STAT, LIST
- RETR, TOP
- DELE, RSET
- NOOP
- QUIT

**Si ce n'est pas déjà fait, créez deux utilisateurs Asterix et Cesar dans hmailserver, et faites leur échanger quelques mails. Utilisez ensuite la commande telnet localhost 110 pour tester le protocole POP et répondre aux questions suivantes.**

- 1. Quels sont les deux types de réponses du serveur ? Quelle est leur syntaxe ?
- 2. Expliquer ce que renvoient les commandes STAT, LIST, et LIST  $\langle$ entier $\rangle$ .
- 3. La commande RETR prend un entier comme argument, tandis que TOP en prend deux. Tester et expliquer leur fonctionnement. Quelle utilité a la commande TOP  $\leq$ entier $>0$ ?
- 4. Les commandes DELE et RSET gèrent la suppression de messages. Authentifiez vous, puis lancez (dans l'ordre) les commandes DELE 1, LIST, RSET, LIST. En déduire à quel moment le serveur supprime effectivement le message 1.
- 5. La commande NOOP ne fait rien. À quoi peut-elle donc servir ?

### **4.2 Scriptage**

Écrire un programme chargé d'afficher sur la sortie standard tous les mails reçus par un utilisateur, et de les supprimer d'un serveur POP.

#### **4.3 Avantages et inconvénients**

- 6. Le protocole POP est-il sécurisé ?
- 7. Est-il possible d'utiliser le protocole POP pour récupérer ses mails sur plusieurs machines (ordinateur + smartphone, par exemple) ? Si oui, est-ce une bonne idée ?

En général, les MUA utilisant POP n'effectuent que les opérations suivantes :

- Ouverture de la connexion TCP
- Authentification
- Récupération de tous les mails
- (Effacement de tous les mails reçus du serveur)

En particulier, ceci génère un trafic important puisque tous les mails transitent sur le réseau même si on ne souhait accéder qu'à un seul. Ceci est à prendre en compte pour les connexions à faible débit (encore aujourd'hui !).

# **5 Internet Mail Access Protocol**

#### **5.1 Fonctionnement**

IMAP est un protocole de communication similaire à POP. Il fonctionne aussi sur le modèle client-serveur, en mode connecté, mais sur le port 143. Il résout les problèmes de POP en permettant d'une part une gestion plus fine des données transférées, et d'autre part en centralisant les mails sur le serveur. Ceci permet d'accéder à ses mails depuis plusieurs machines différentes sans problèmes de synchronisation.

IMAP dispose de nombreuses commandes, mais celles qui nous intéressent dans ce TP sont les suivantes :

 $-$  LOGIN  $\langle$ user $\rangle$  $\langle$ password $\rangle$ 

- CREATE, DELETE
- LIST, SELECT, CLOSE
- STATUS, FETCH, STORE

IMAP permet de gérer des dossiers où ranger ses mails. CREATE et DELETE permettent de créer et supprimer ces dossiers. LIST permet d'afficher les dossiers, SELECT et CLOSE de naviguer dedans.

### **5.2 Manipulations**

**Utilisez ensuite la commande telnet localhost 143, authentifiez-vous, puis répondez aux questions suivantes. Attention, les commandes IMAP doivent être précédées d'un identifiant unique, il faudra donc les numéroter.**

- 8. Que renvoie la commande SELECT INBOX ?
- 9. Déconnectez et reconnectez-vous, puis réutilisez SELECT INBOX. Le résultat a-t-il changé ? Pourquoi ?
- 10. IMAP manipule des drapeaux (par exemple : Seen, Answered, Deleted, Recent). On peut visualiser les drapeaux des mails du dossier courant avec FETCH 1:\* (FLAGS). Expliquez le fonctionnement des drapeaux Seen et Recent.
- 11. À quoi sert le 1:\* dans la commande précédente ? Comment récupérer le contenu d'un mail donné (au lieu de juste ses drapeaux) ?
- 12. Pour supprimer un mail, il faut lui donner le drapeau Deleted (STORE), puis se déconnecter (LOGOUT) ou fermer le dossier (CLOSE). Quelle suite de commandes permet de supprimer le premier mail d'Astérix ?

### **5.3 Scriptage**

Écrire un programme chargé (en utilisant IMAP) d'afficher sur la sortie standard tous les mails non lus d'un utilisateur puis de les supprimer.